Activity

 $\bullet$ 

- 
- $\bullet$  $\ddot{\phantom{0}}$
- 

CENTER:&show(paint7.png,nolink, 50%);

コンピュータ 画面 くのアプリケーションソフトのように、ボタンなどの**GUI部品**(プログラ

CENTER:&show(button1.png,50%,  $\qquad \qquad$  );

 $\mathbf{m} = \mathbf{m}$ "  $\mathbf{m} = \mathbf{m}$ " (\* 1911)  $\mathbf{m} = \mathbf{m}$ 

## 100

プログラミング言語「ドリトル」 - https://dolittle.eplang.jp/

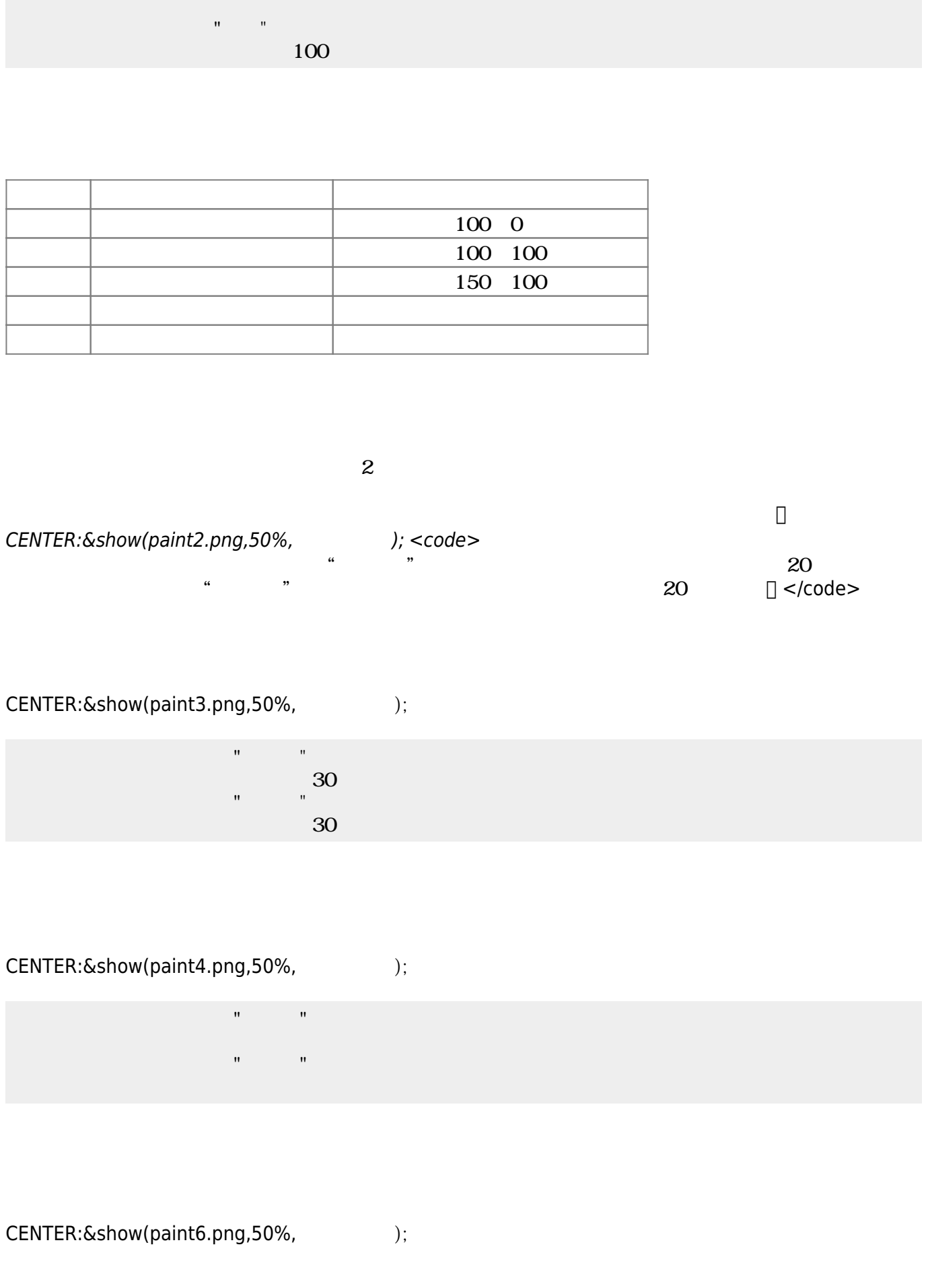

Last update: 2018/01/03 23:28 ch\_paint ch\_paint https://dolittle.eplang.jp/ch\_paint?rev=1514989694

CENTER:&show(button2.png,50%,  $\qquad \qquad$  );

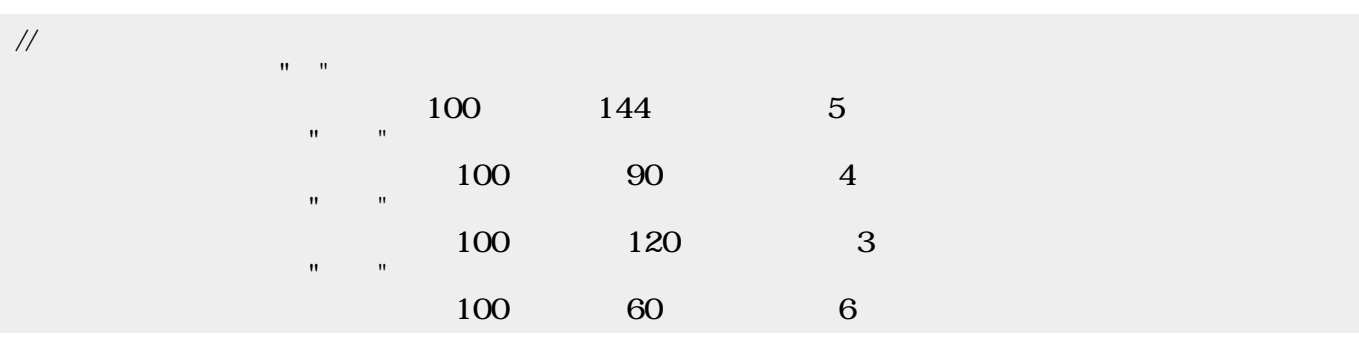

 $8<sub>1</sub>$ 

CENTER:&show(paint7.png,50%, extendion

 $\frac{4}{2}$  2

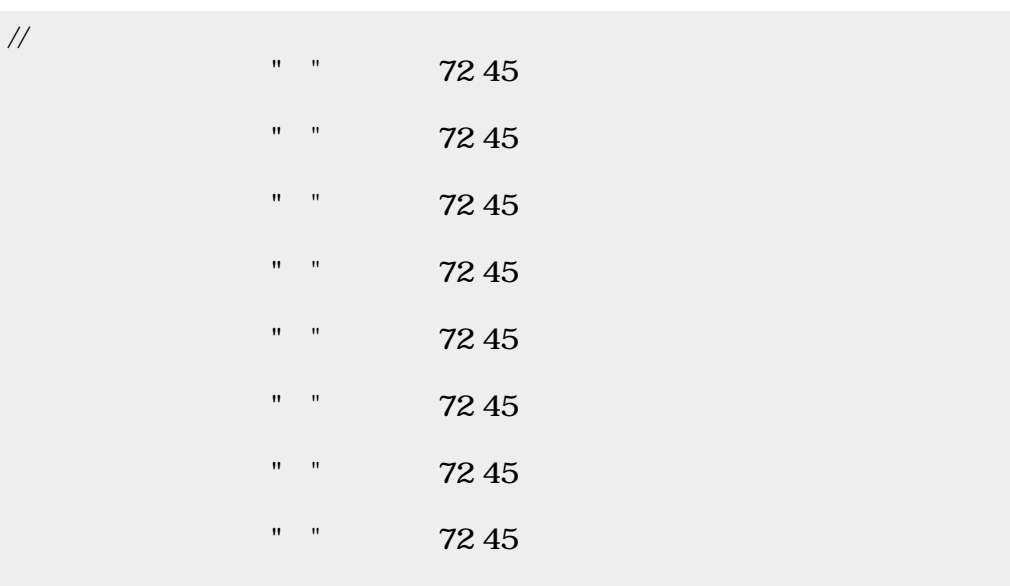

From:  $h$ ttps://dolittle.eplang.jp/

Permanent link: **[https://dolittle.eplang.jp/ch\\_paint?rev=1514989694](https://dolittle.eplang.jp/ch_paint?rev=1514989694)**

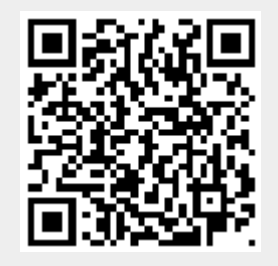

Last update: **2018/01/03 23:28**